### **Moodle LMS**

La plataforma de aprendizaje de código abierto del mundo.

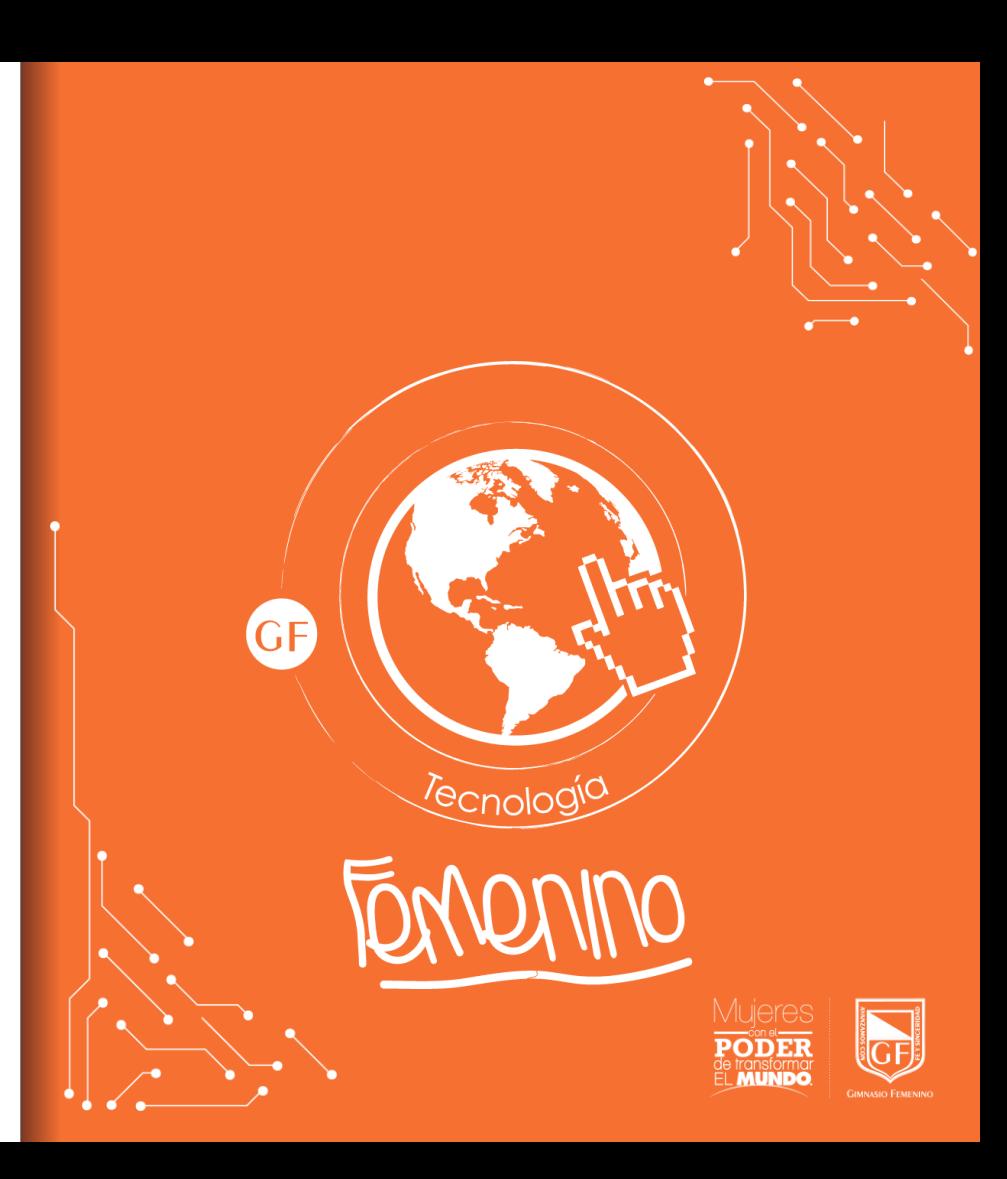

Desde la página Web del colegio ir a Plataformas  $\rightarrow$  Otras plataformas  $\rightarrow$  Aula virtual

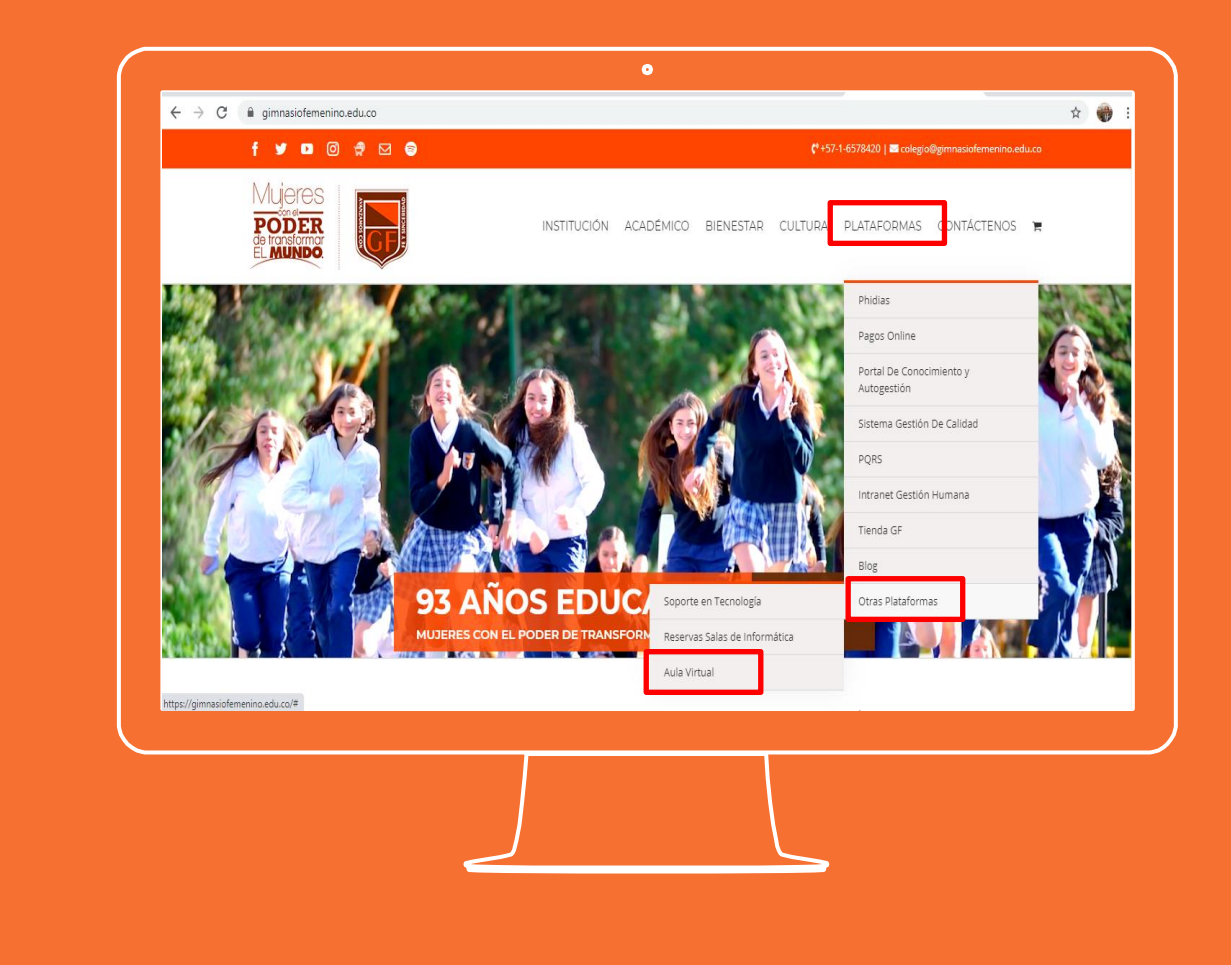

Ingresar con las credenciales de usuario y contraseña provistas por el departamento de tecnología.

Luego dar clic en "Acceder".

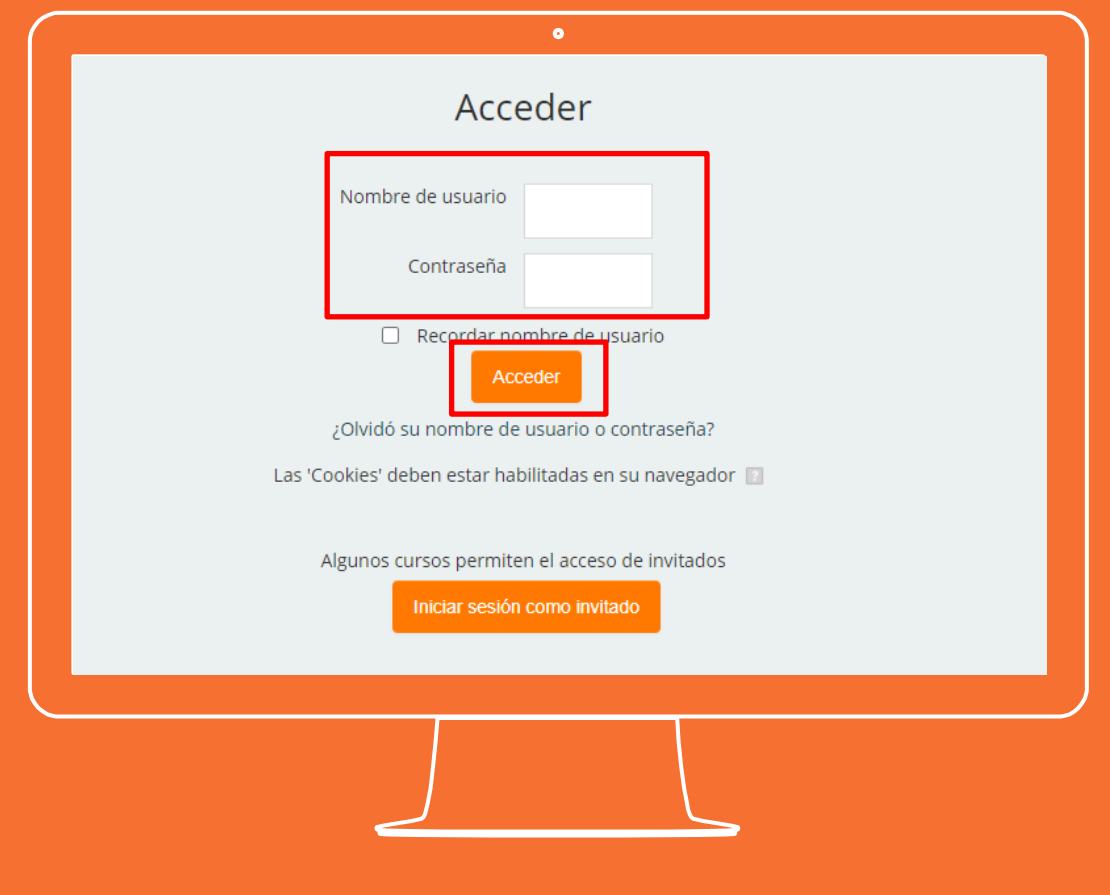

Al ingresar encontrará el panel principal del aula virtual con los diferentes elementos que puede interactuar.

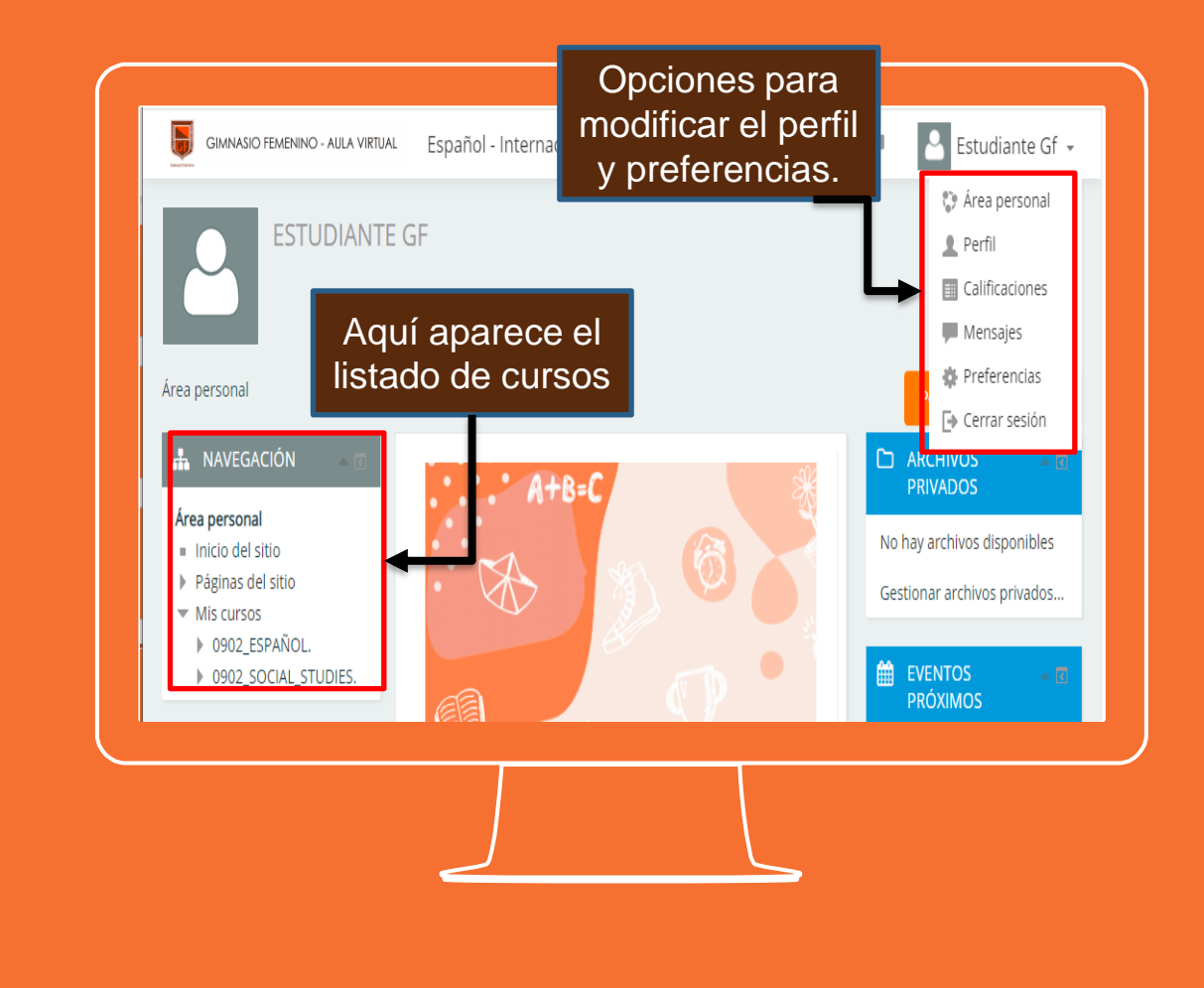

En las opciones del perfil y preferencias podrá cambiar la contraseña de acceso al aula virtual.

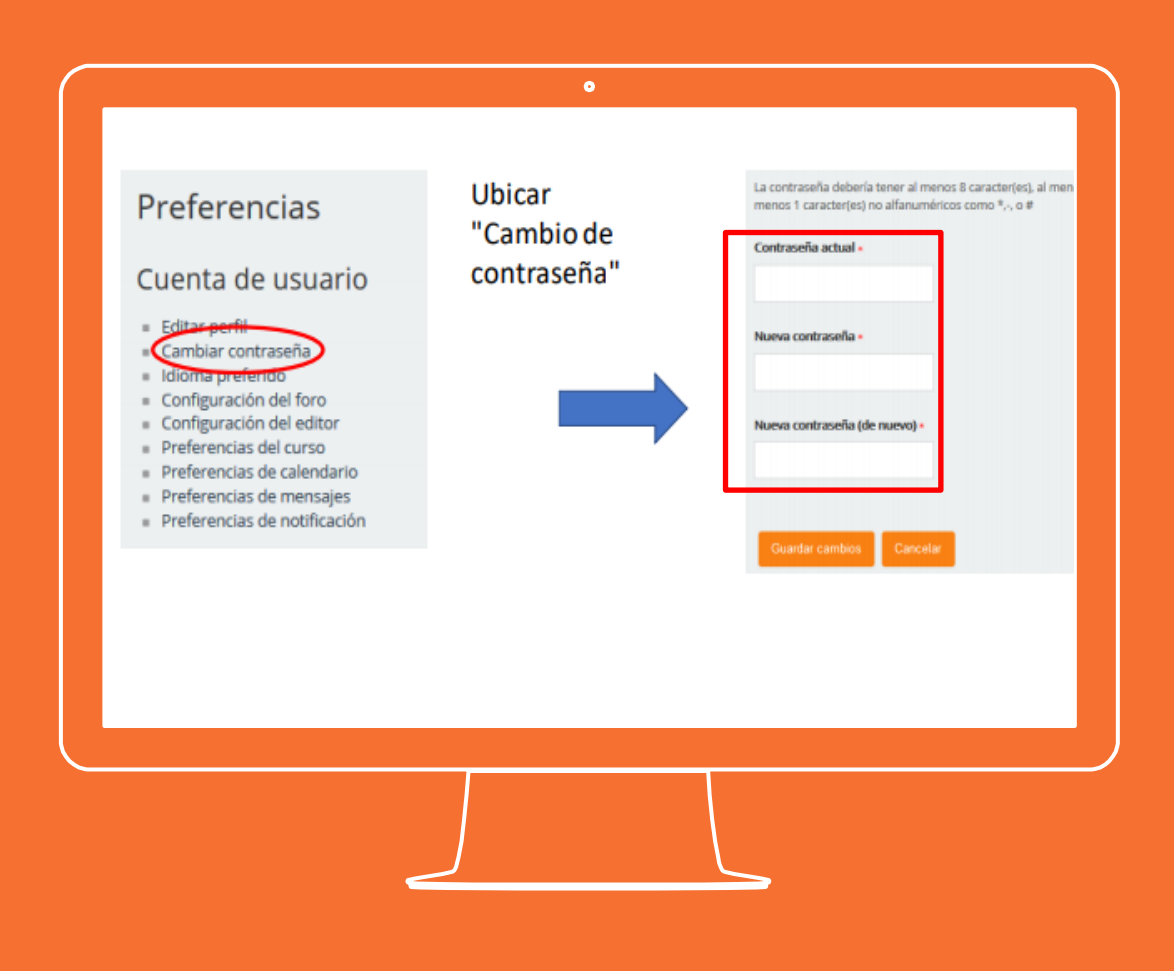

En la parte izquierda de la pantalla aparecerán los cursos a los cuales está inscrita.

Puede dar clic sobre una materia que desee.

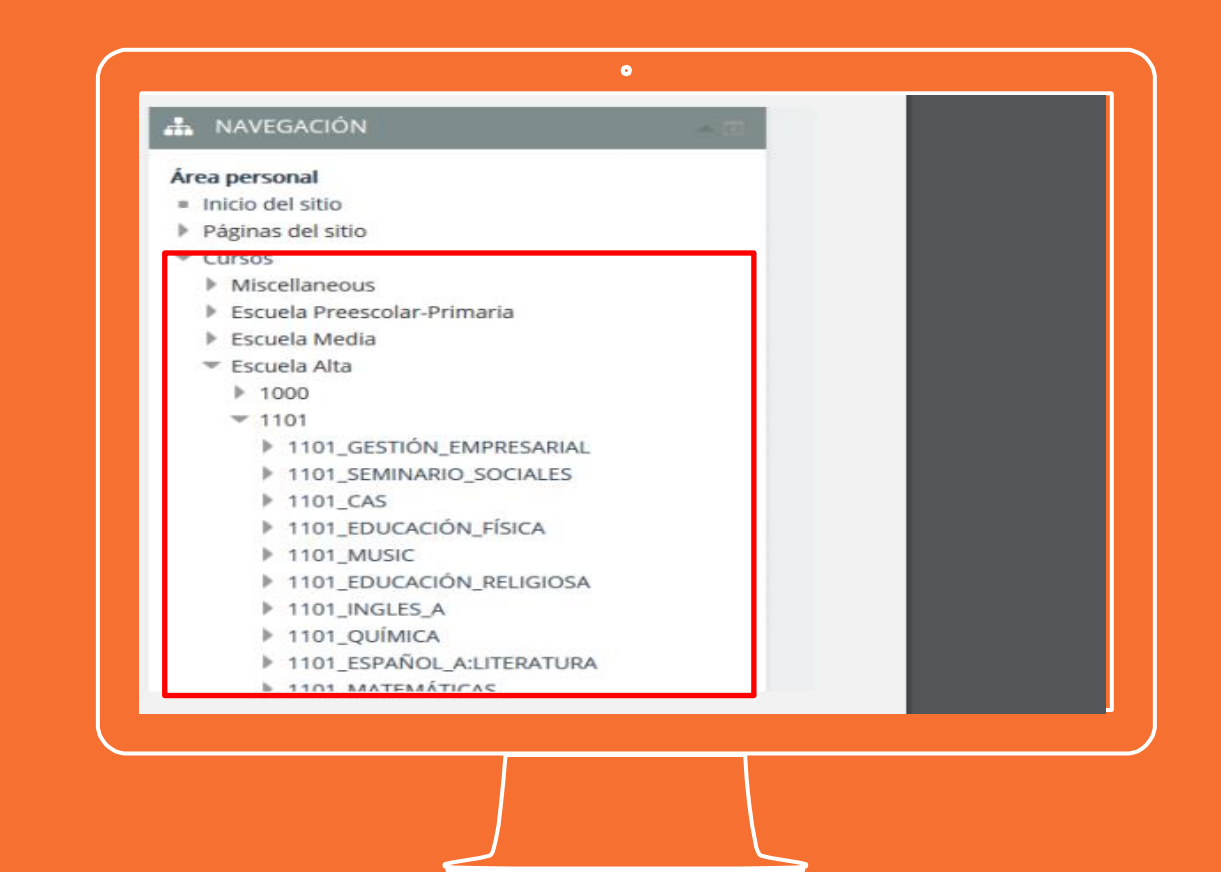

**Si tienes alguna inquietud nos puedes contactar a través del correo electrónico:**

**tecnologia@gimnasiofemenino.edu.co**

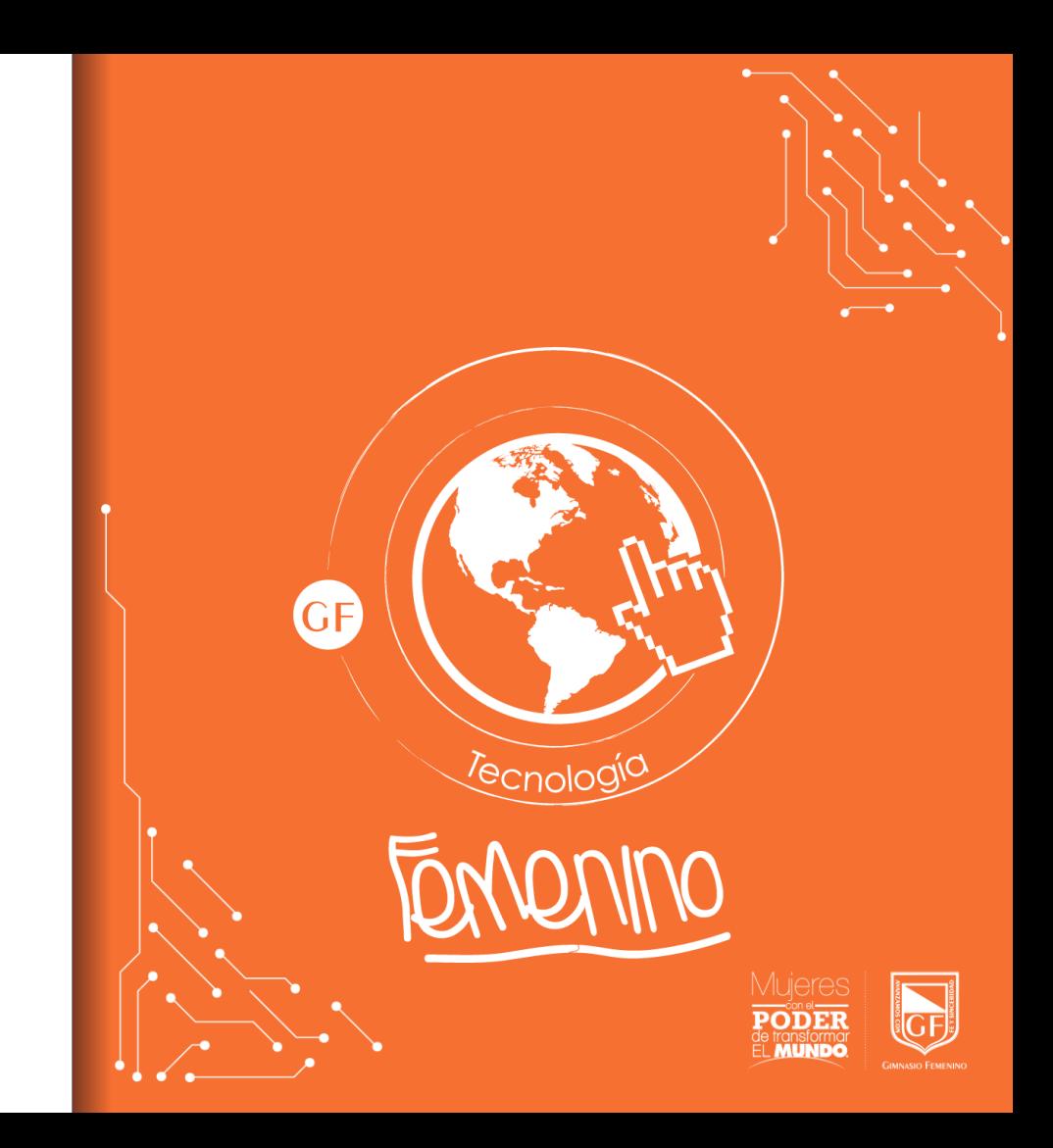